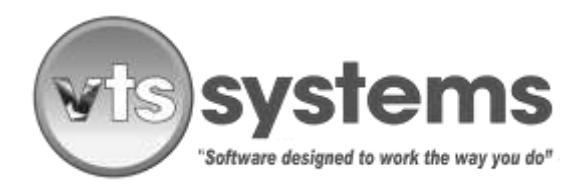

## SERVICE BULLETINS

Service bulletin No. 48 November 01, 2021

# **TEXAS - VTS CLASSIC USERS ONLY!**

### **Daily Storage Rate Increase - Effective November 1, 2021**

*On October 5, 2021, the Texas Commission of Licensing and Regulation adopted amendments to 16 Texas Administrative Code, Section 86.455, changing the maximum amount that towing companies can charge for private property tows starting on November 1, 2021.*

### *The Commission also adopted amendments to 16 Texas Administrative Code, Section 85.722, changing the allowable impoundment fee and daily storage fee that vehicle storage facilities can charge starting on November 1, 2021.*

Effective November 1, 2021 and going forward, operators of Texas-based Vehicle Storage Facilities (VSF) are eligible to increase the daily storage charge for impounded vehicles (Under 25 feet) from \$20.64 per day, to \$21.03 per day. Vehicles above 25 feet in length the daily rate increases to \$36.80. In addition, the impoundment fee currently set at \$20.64 per day, increases to \$21.03 per impound.

Below you will find directions on how to change your current fee structure within VTS Classic, the PC version of VTS Systems towing and vehicle storage software. If you are operating the web-based, VTS CLOUD program it will automatically update to the new fee structure at midnight October 31, 2021.

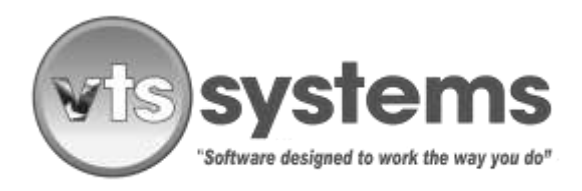

## **SERVICE BULLETINS**

#### Service bulletin No. 48 November 01, 2021

To effect the required changes to your PC based VTS Classic, towing and storage lot management software, you must have either owner or administrator privileges. Begin by logging into the program using your TDLR VSF license number and existing password, once activated, follow the directions below:

- Using the menu bar, locate and select "Setup"
- From the drop-down window, select "System"
- From the drop-down window which opens to the right, select "Storage Lot Charges"

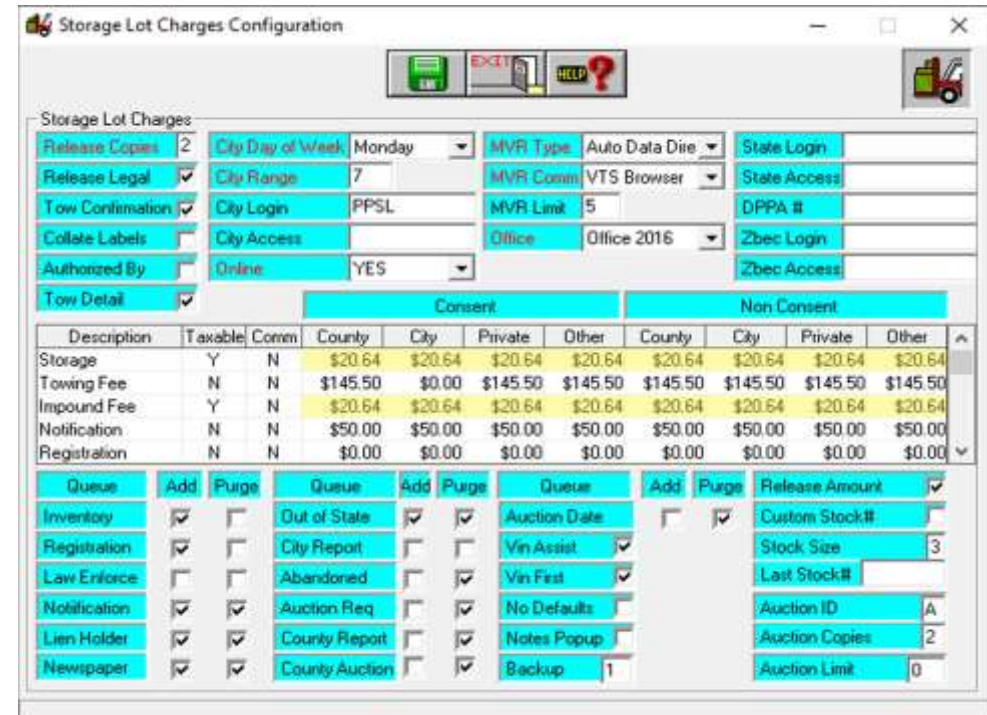

• The following window will appear (Note: Storage charges shown highlighted)

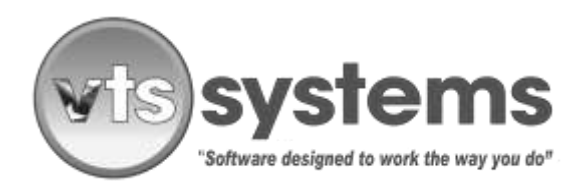

## Service Bulletins

### Service bulletin No. 48 November 01, 2021

•

- Following the sample template above and using the mouse, locate the Storage Lot charges line and beginning under the word County, change the \$20.64 to \$21.03 and press enter. Ignoring the headers of City, Private, Others etc. continue across the line of boxes, changing each box to read \$21.03. (See template below, and the yellow highlighted areas)
- Next, locate the Impound Fee, and amend each of the boxes to read \$21.03 as shown in the template below

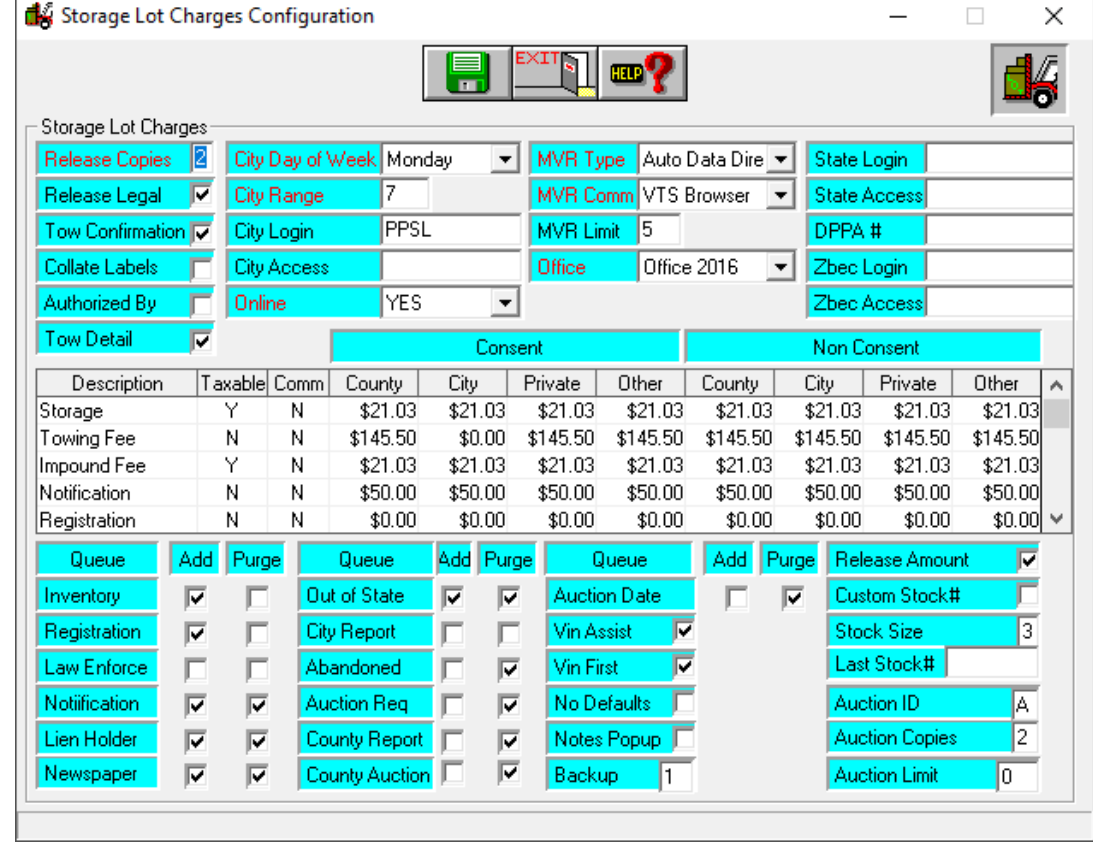

• Next, click the Green save icon and return to your normal operating mode.

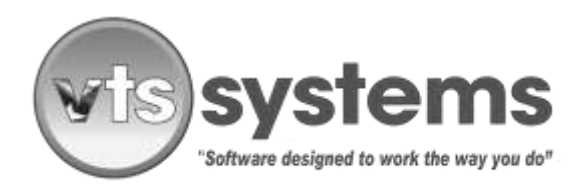

## **SERVICE BULLETINS**

#### Service bulletin No. 48 November 01, 2021

• Note: The new fee structure does not legally take effect until November 1, 2021, therefore, make sure your PC clock is reading the correct time and **DO NOT CHANGE** your VTS fee structure before 11:50 PM, October 31, 2021, as all existing impounded vehicles will reflect the new \$21.03 pricing at midnight and going forward. All new and existing impounds after midnight October 31, will charge the new one-time impound fee and new daily storage fees.